## **Delta Design Enterprise Server. Инструкция по установке версия: 3.0**

**Delta Design Enterprise Server** объединяет в единое информационное пространство различные базы данных (рабочие места) Delta Design, предназначенные как для сетевой, так и для локальной работы.

 1. Запустите установку Enterprise Server от имени администратора

2. Выберите пункт Установить

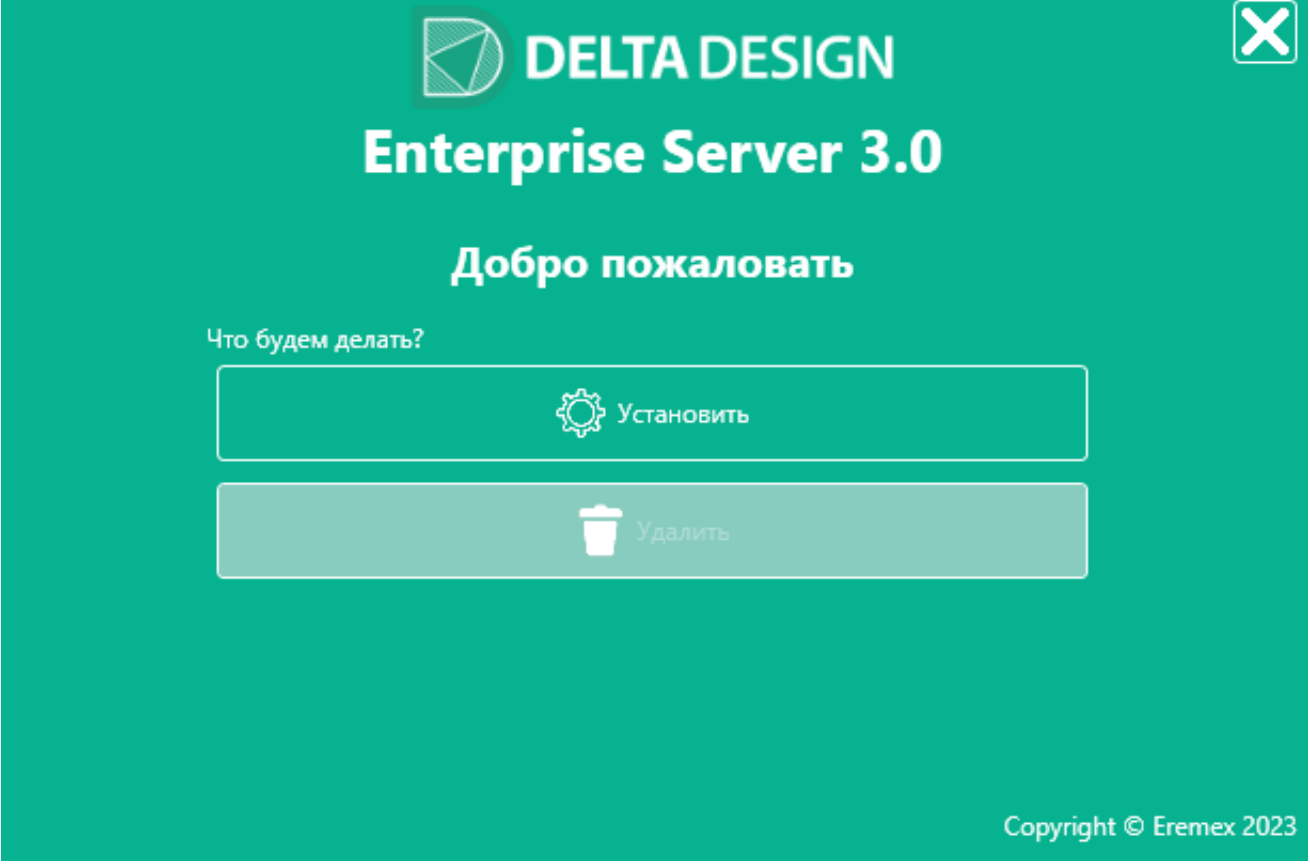

 3. Система автоматически выполнит поиск предыдущих версий продукта

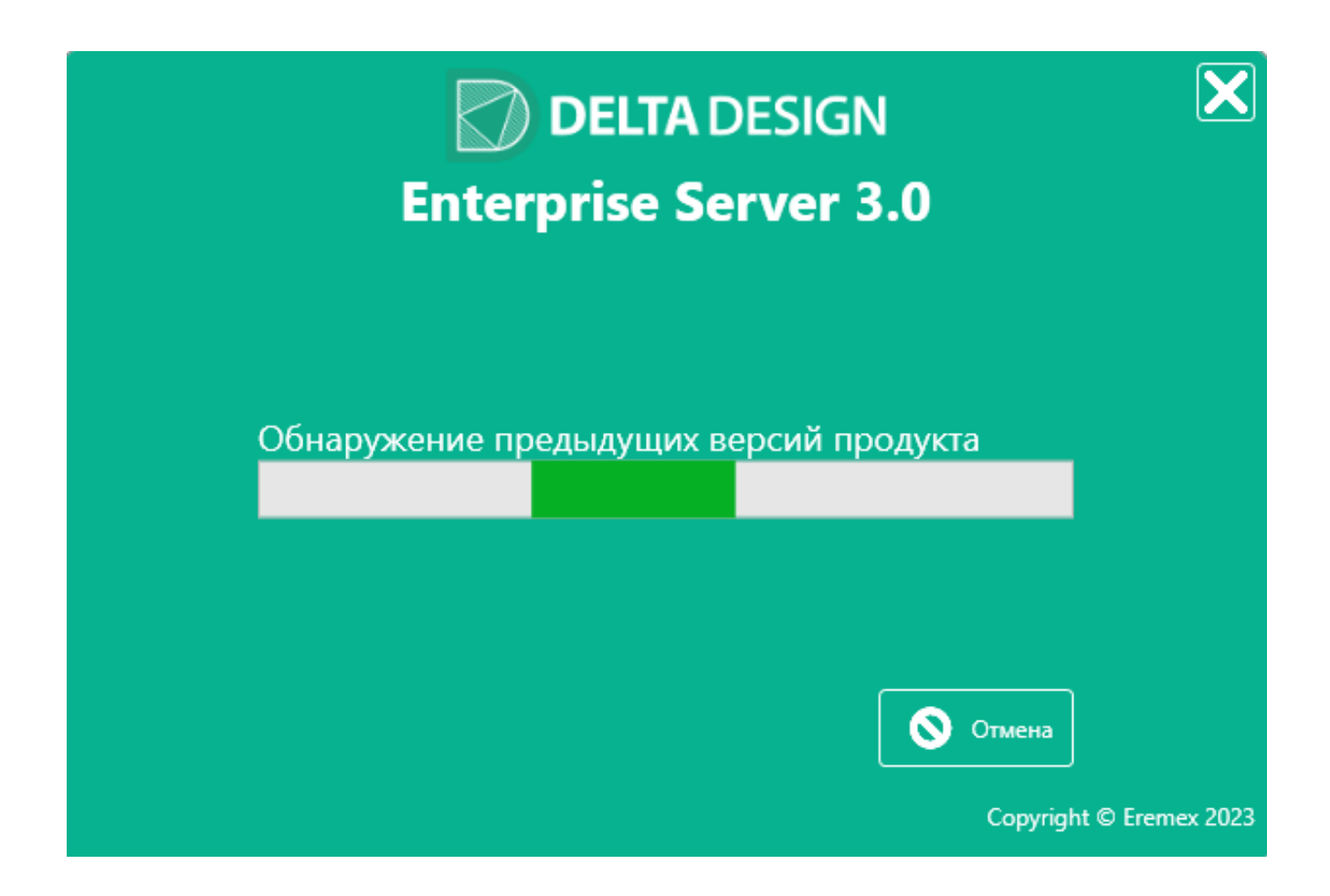

- 4. Укажите параметры хостинга служб
	- Пространство (имя пространства)
	- Порт

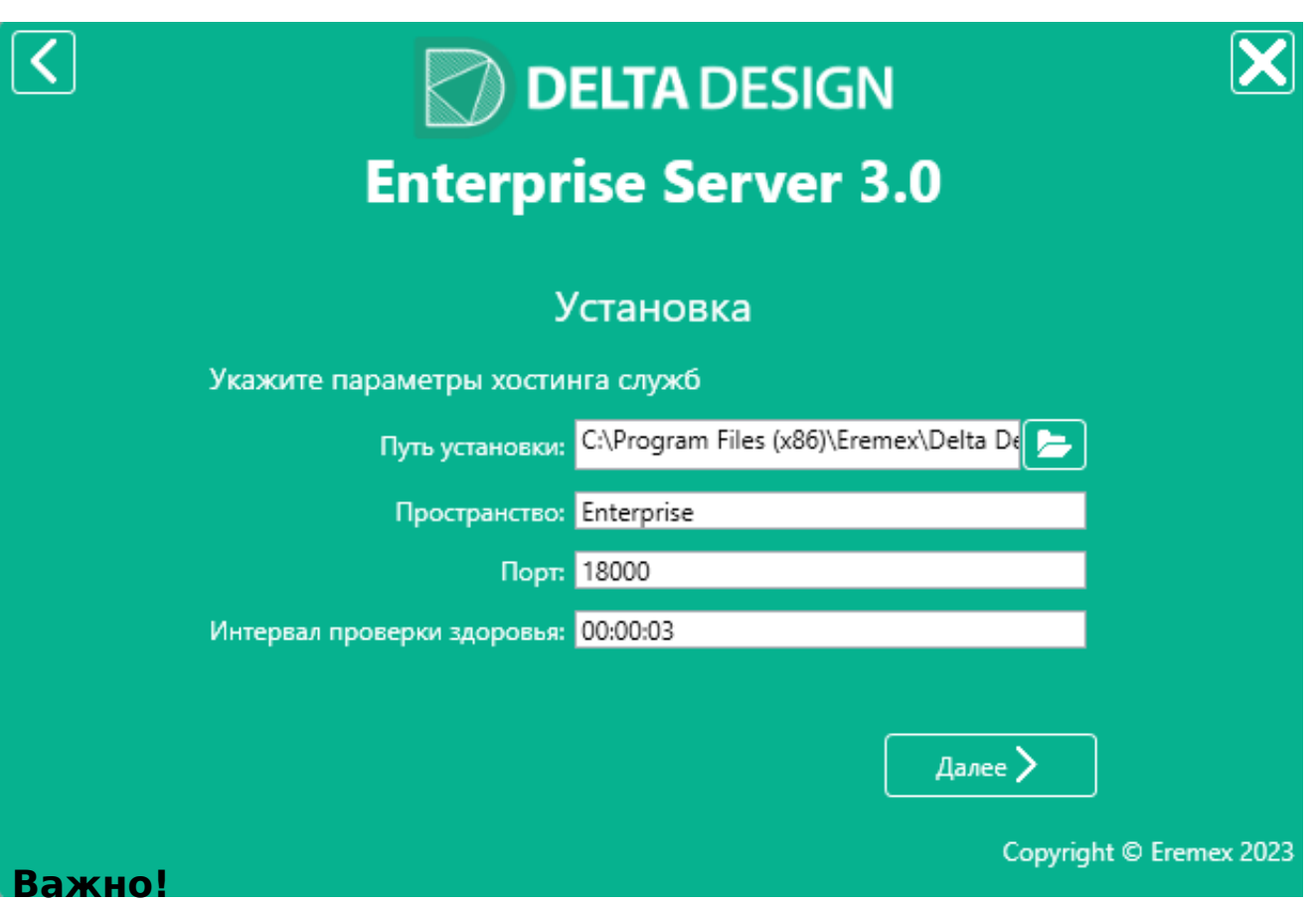

Если требуется развернуть только одно пространство для обмена данными - оставьте настройки по умолчанию.

Если требуется развернуть несколько пространств:

- 1. Установите сервера в разные папки (Путь установки)
- 2. Задайте уникальное имя пространства (Пространство)
- 3. Задайте уникальный порт для соединения с пространством (Порт)
- 5. Укажите параметры Web-интерфейса службы администрирования Enterprise Server

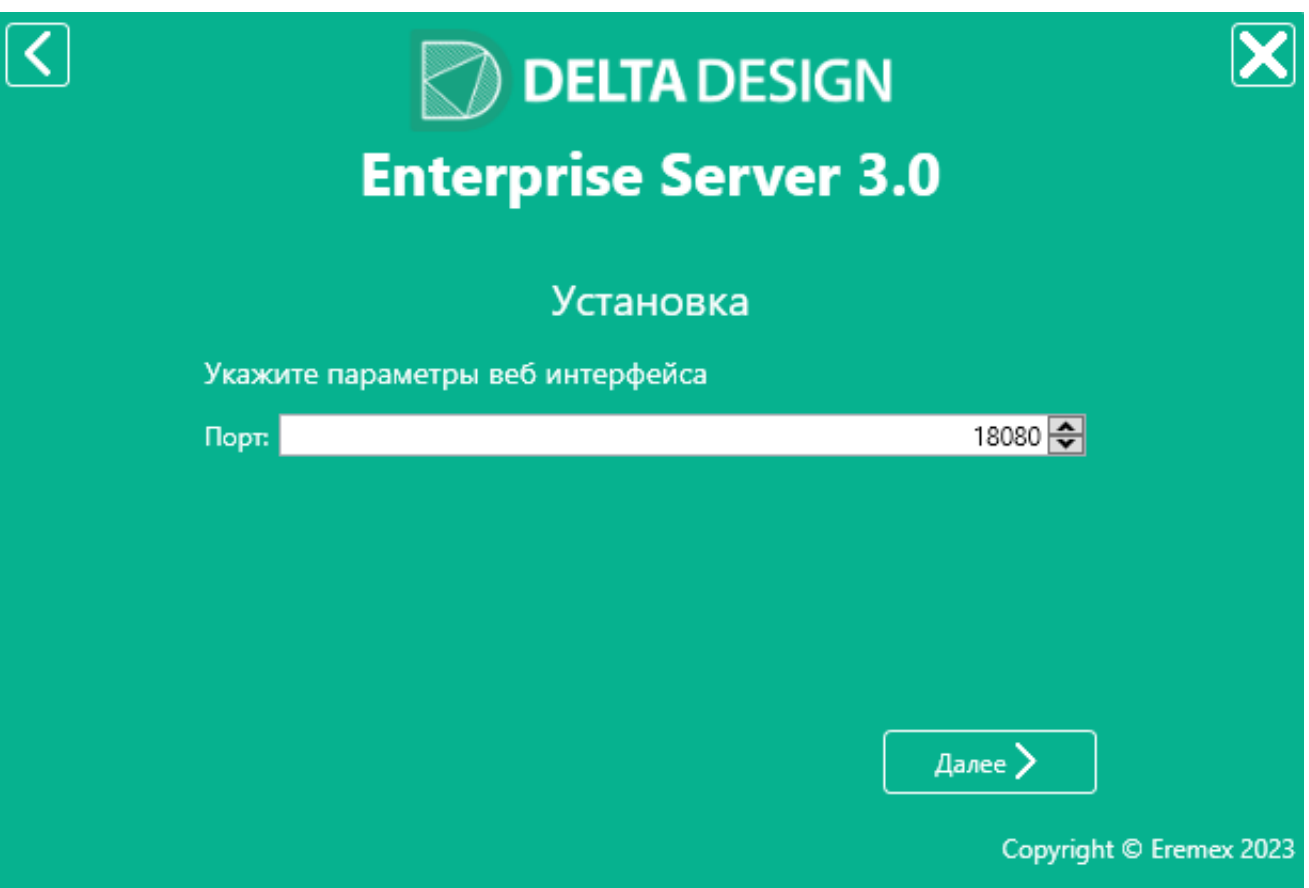

6. Укажите параметры сервиса общих ресурсов

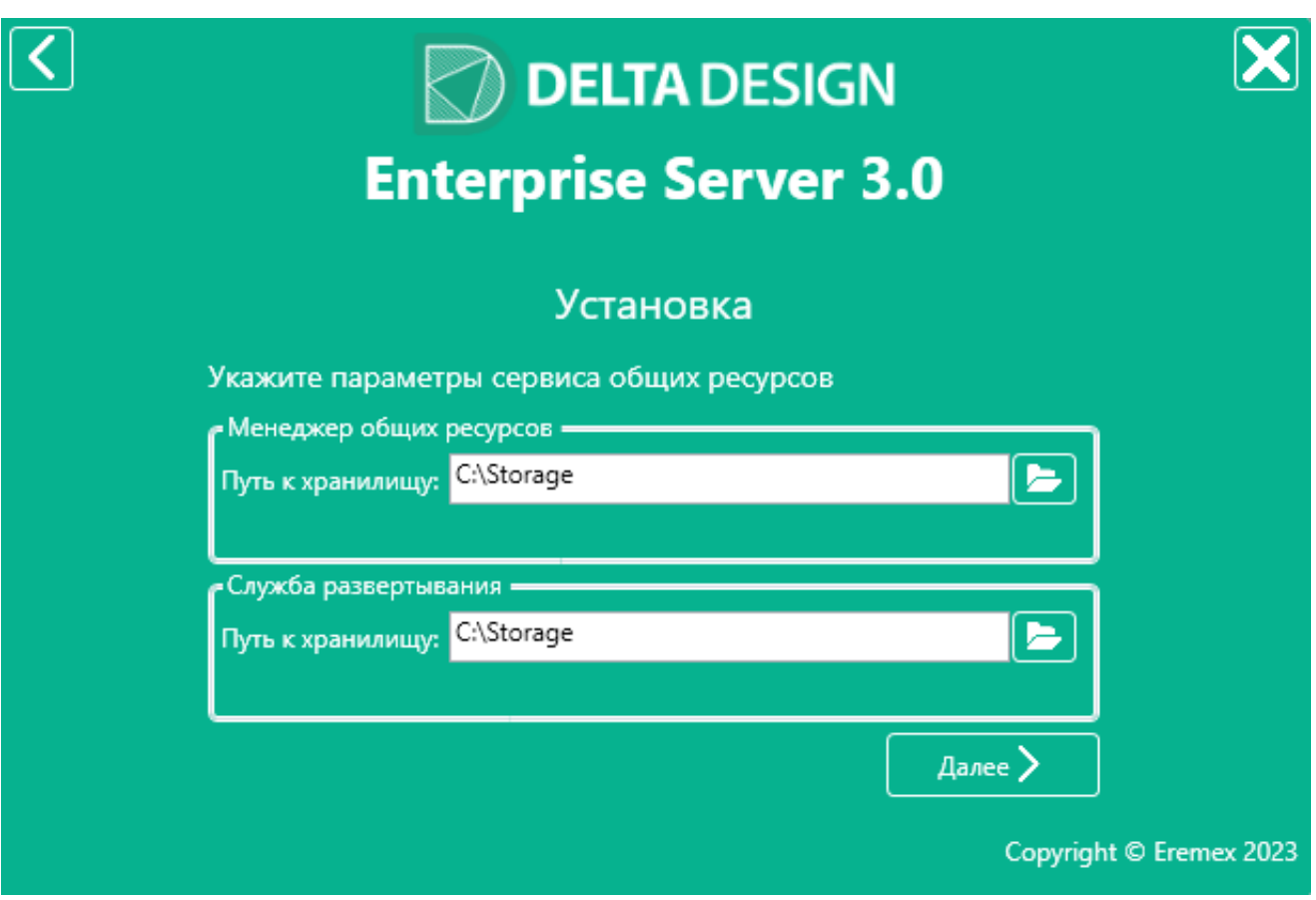

**Примечание!** Рекомендуется оставить предложенное по умолчанию месторасположение хранилищ

 После завершения процесса установки Delta Design Enterprise Server запуститься автоматически как служба Windows с именем DeltaDesignEnterpriseServer3.0